**Short instruction**

**Extension Responsibilities**

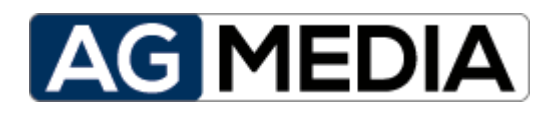

**Edition v1.0.0 Jun-2018**

# **Table of contents**

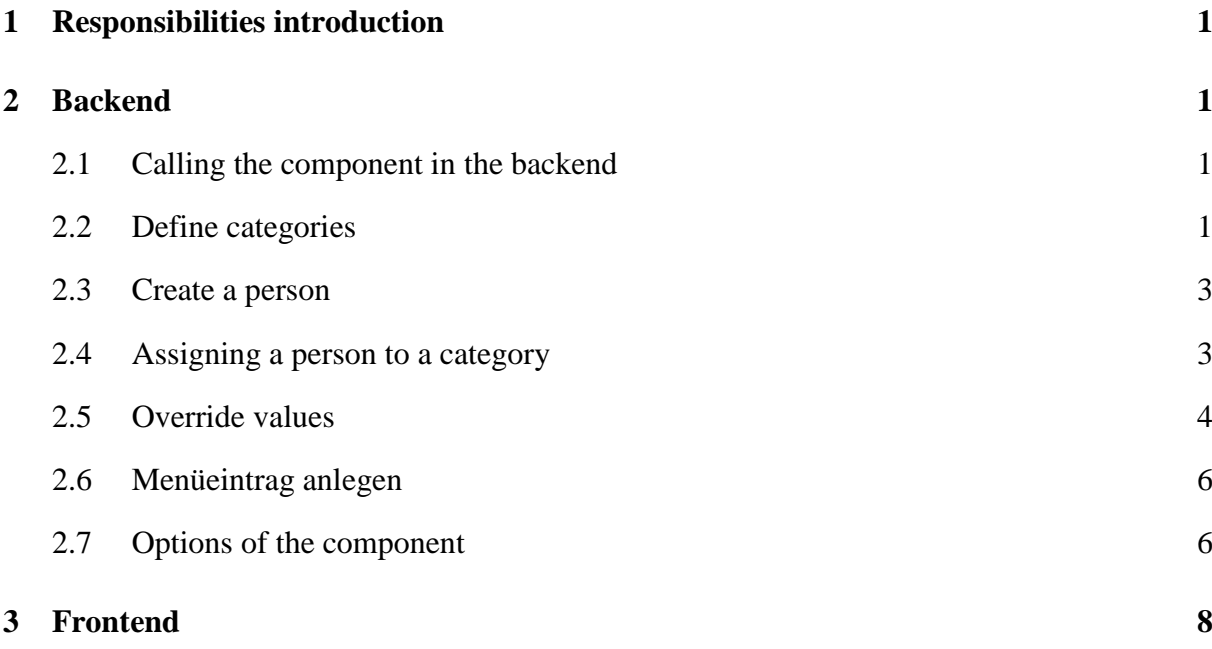

## <span id="page-2-0"></span>**1 Responsibilities introduction**

The component Responsibilities is an extensions for the Content-Management-System (CMS) Joomla.

# <span id="page-2-1"></span>**2 Backend**

#### <span id="page-2-2"></span>**2.1 Calling the component in the backend**

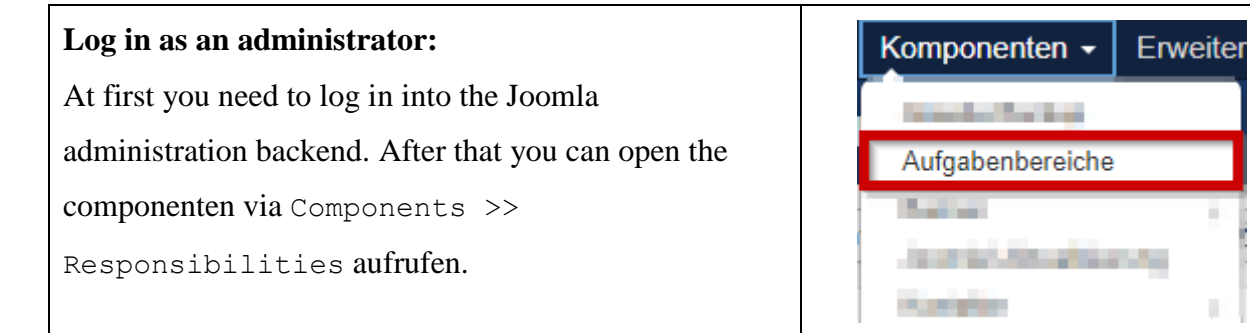

#### <span id="page-2-3"></span>**2.2 Define categories**

The first task you need to complete is defining some categories.

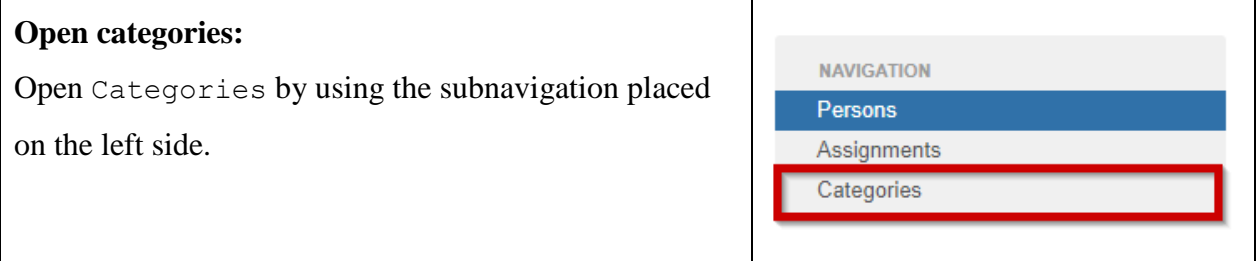

П

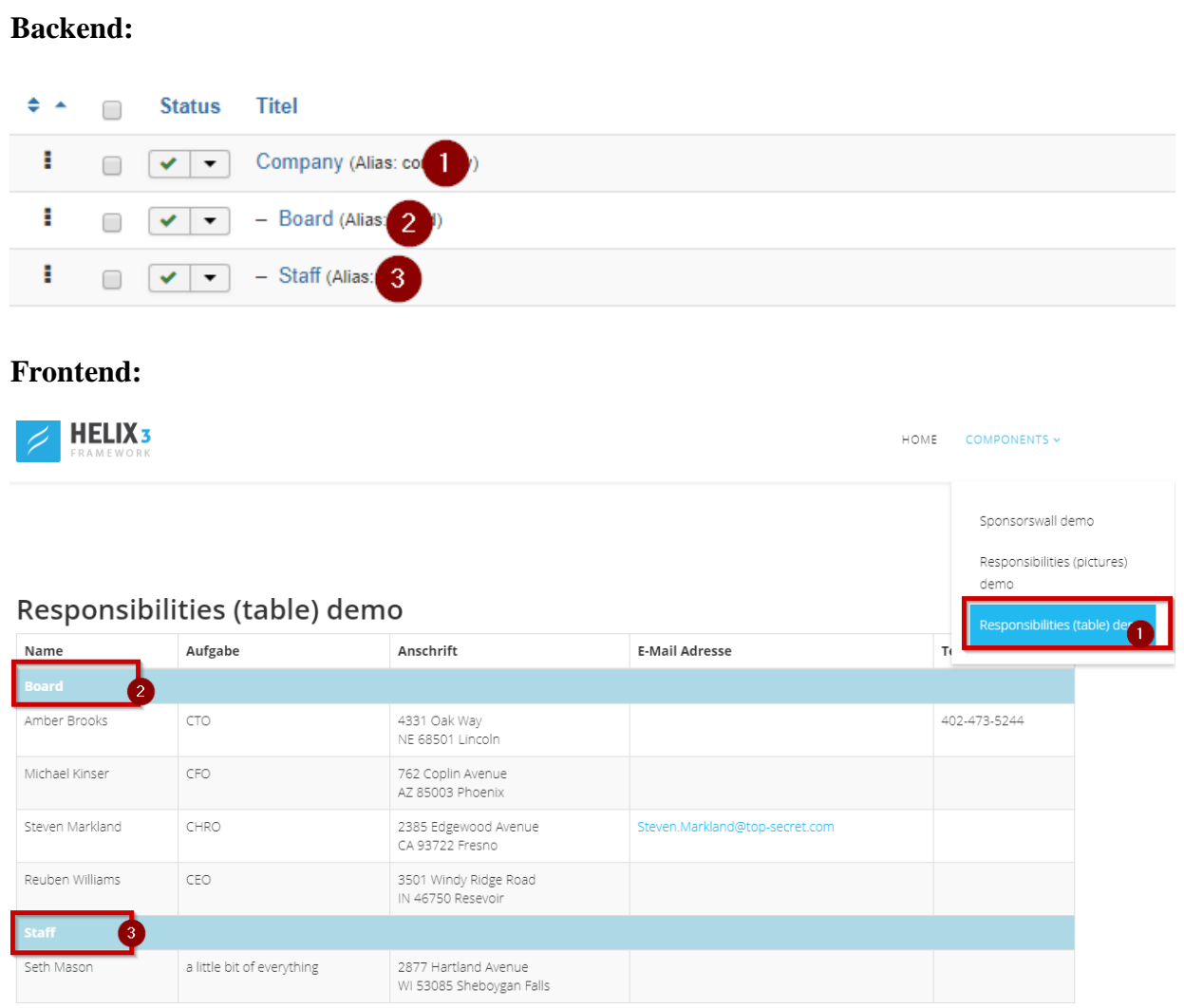

The output in the frontend is controlled by the categories. The interaction between categories and the frontend output can be explained most simply by looking at the following pictures:

The parent category (here: "Company"), is only a container and intended for identification. If a menu item is created later on, the parent category to be displayed is selected while creating the menu item.

The first child level defines the individual sections, i.e. it is the actual categorization.

Deeper nested categories are not supported by the component and are ignored. The component only works with level-0 (parent level) and level-1 (first child level).

### <span id="page-4-0"></span>**2.3 Create a person**

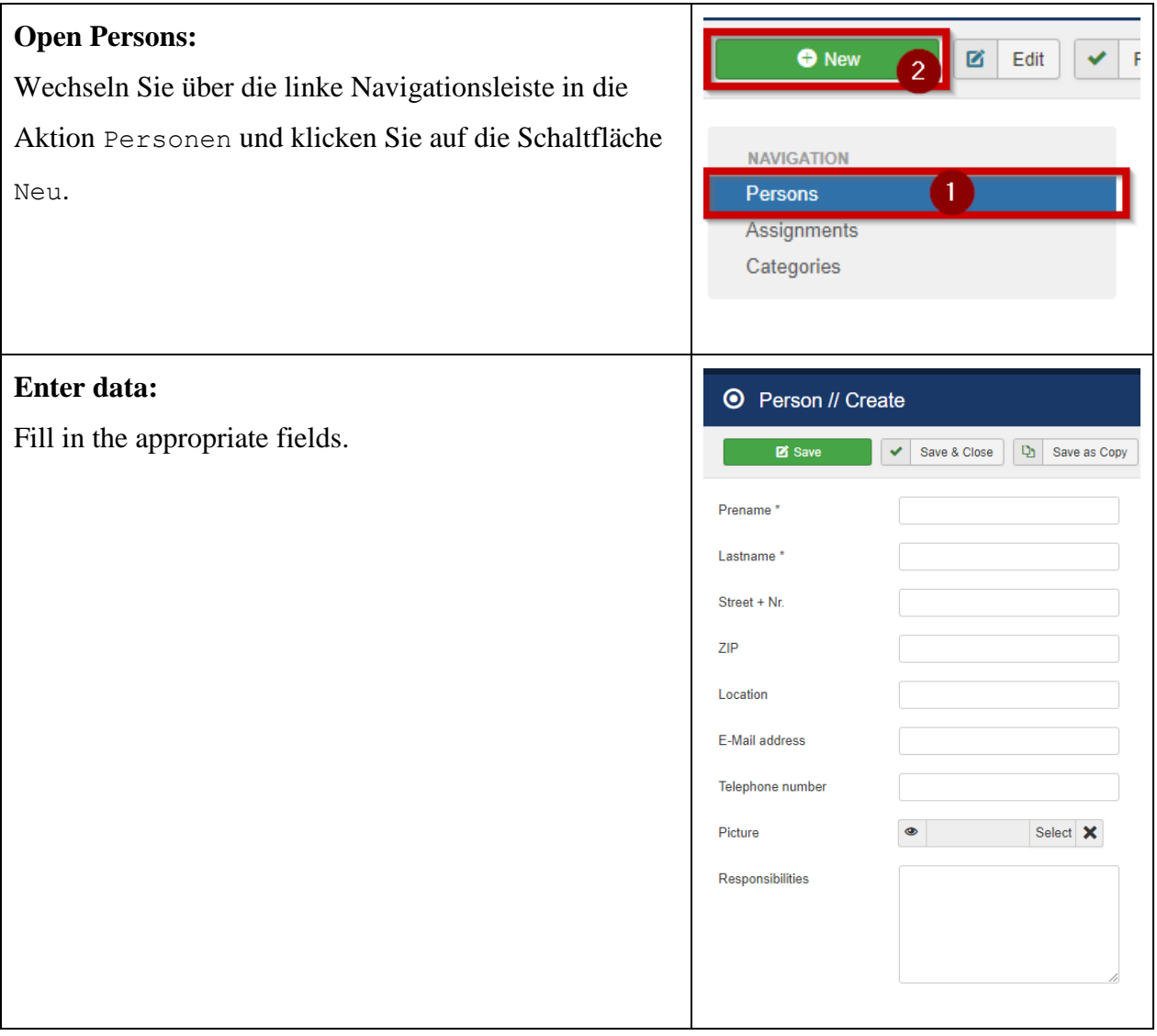

## <span id="page-4-1"></span>**2.4 Assigning a person to a category**

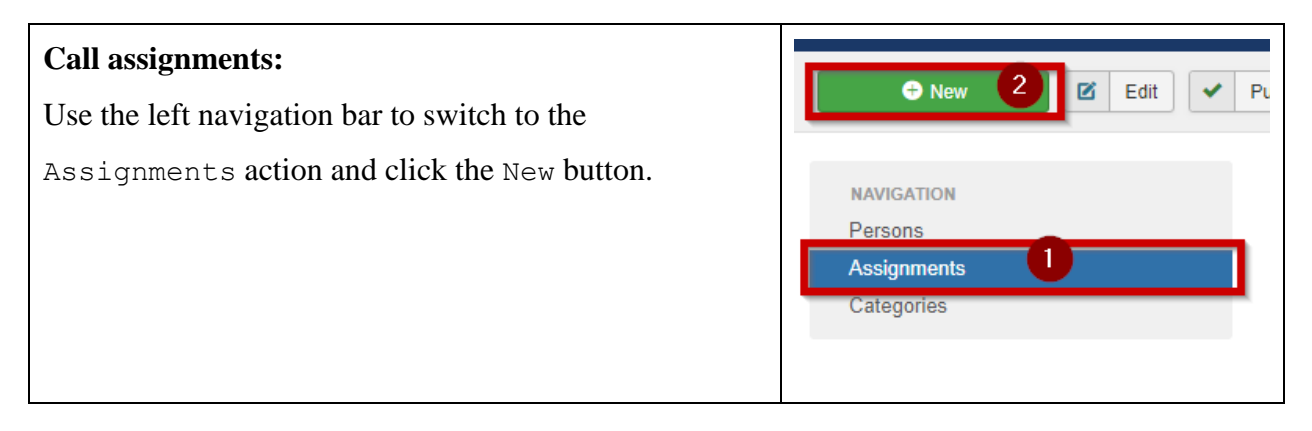

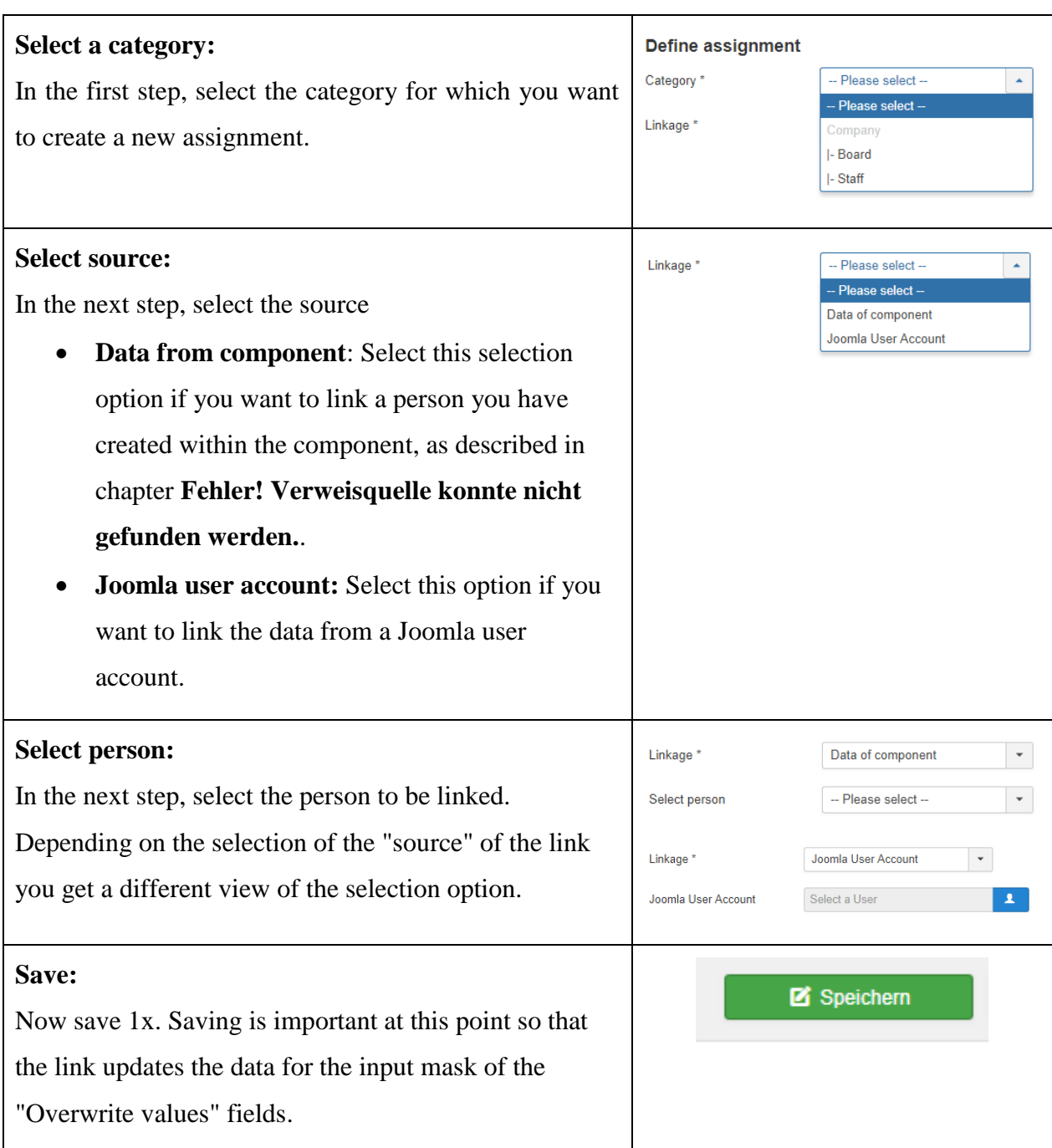

#### <span id="page-5-0"></span>**2.5 Override values**

http://www.agmedia.de Within the Assignment view, you have the option of overwriting values. The idea behind this function is that a created person can be assigned to several categories. It may happen that some stored data is not correct for the category. For example, one and the same person works in one category as a board member and in another category as a trainer. Instead of creating the same person twice, we simply overwrite the task area for the second assignment.

If a Joomla user account is linked, then Joomla only uses the first name, last name and e-mail address. All further information must be entered via the override fields during assignment.

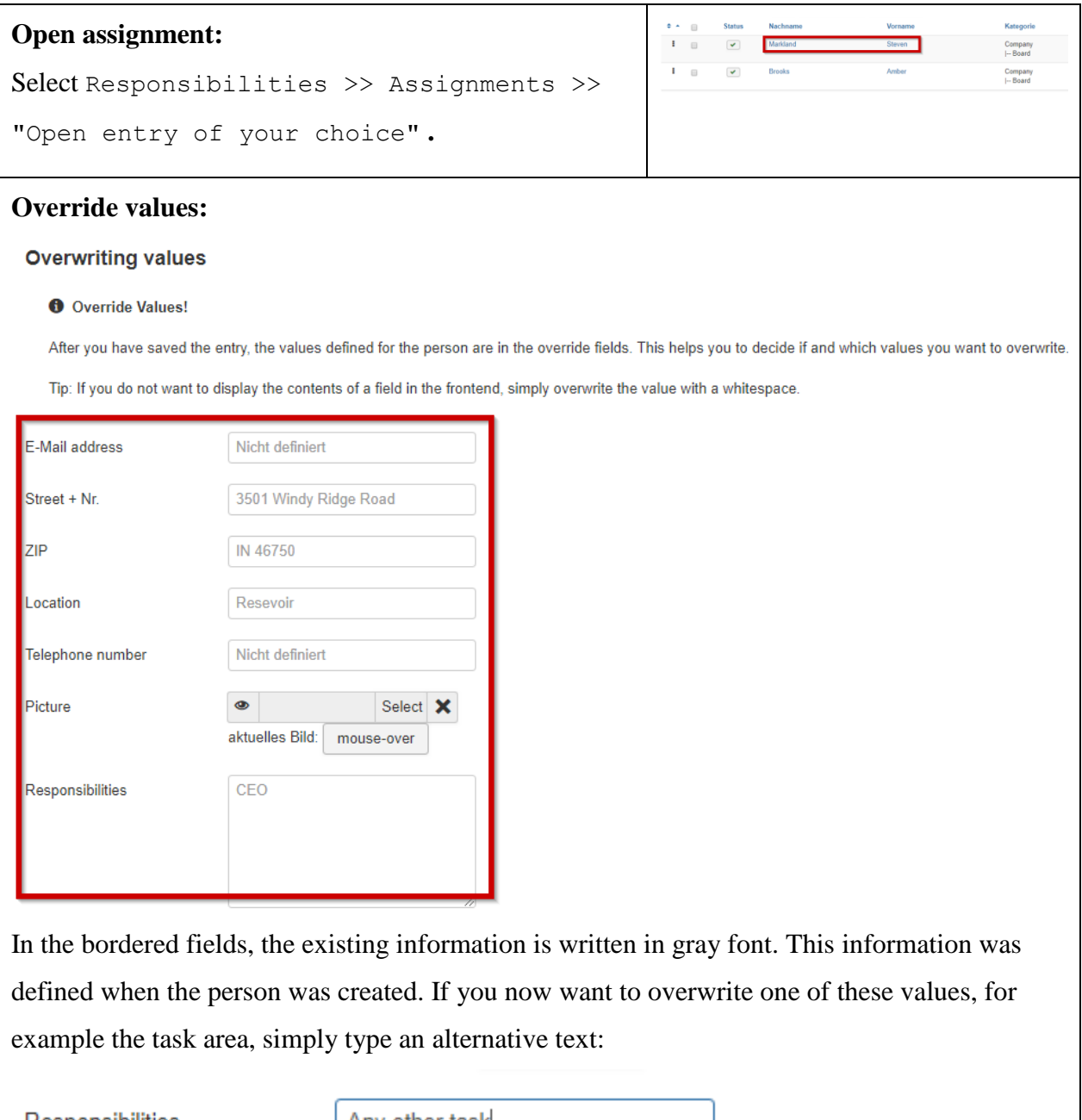

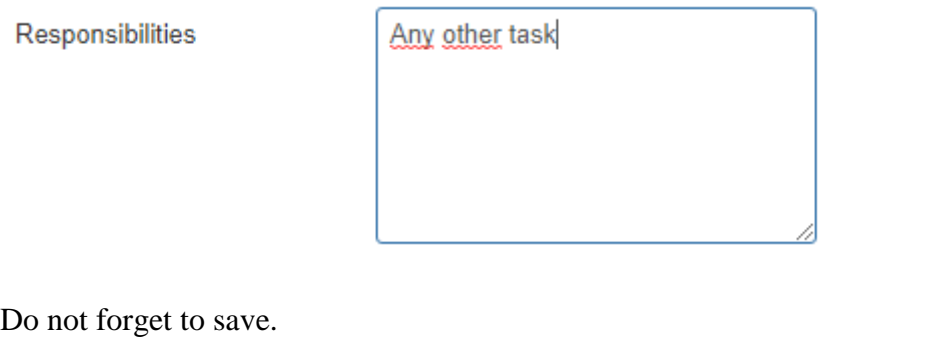

http://www.agmedia.de

# <span id="page-7-0"></span>**2.6 Menüeintrag anlegen**

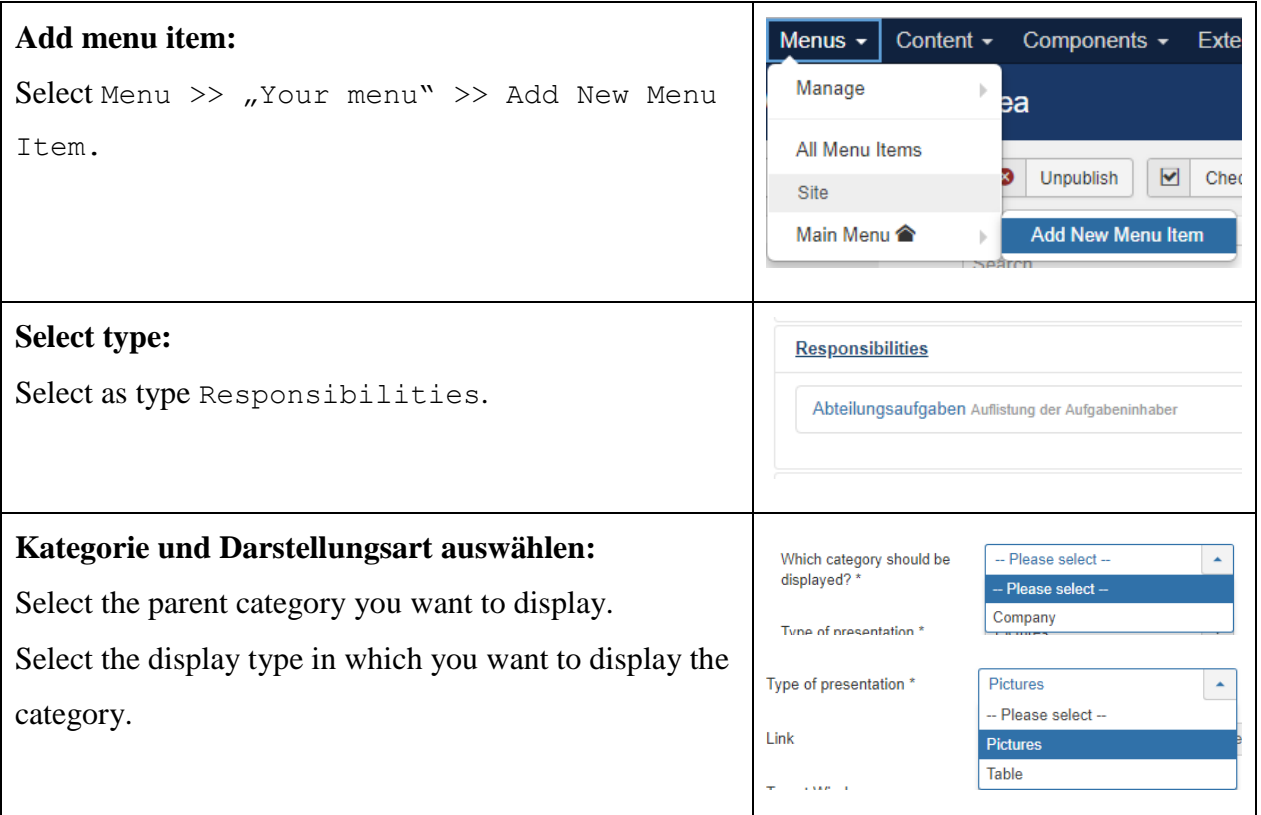

# <span id="page-7-1"></span>**2.7 Options of the component**

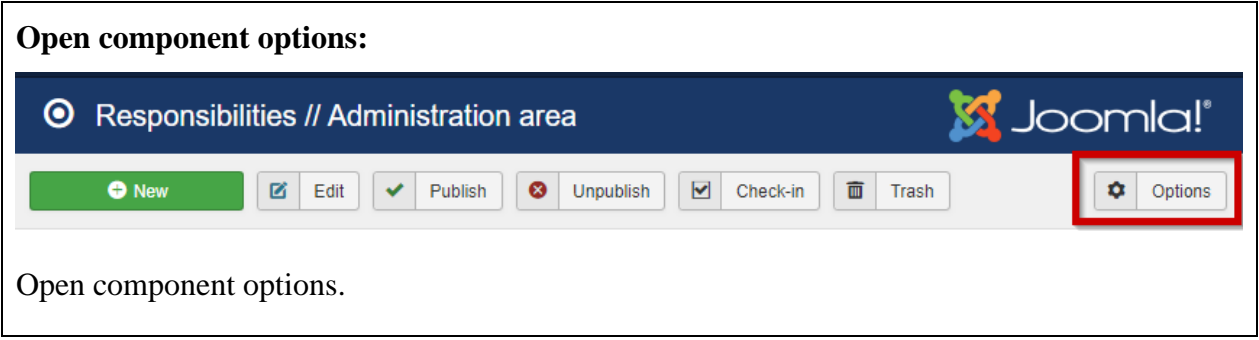

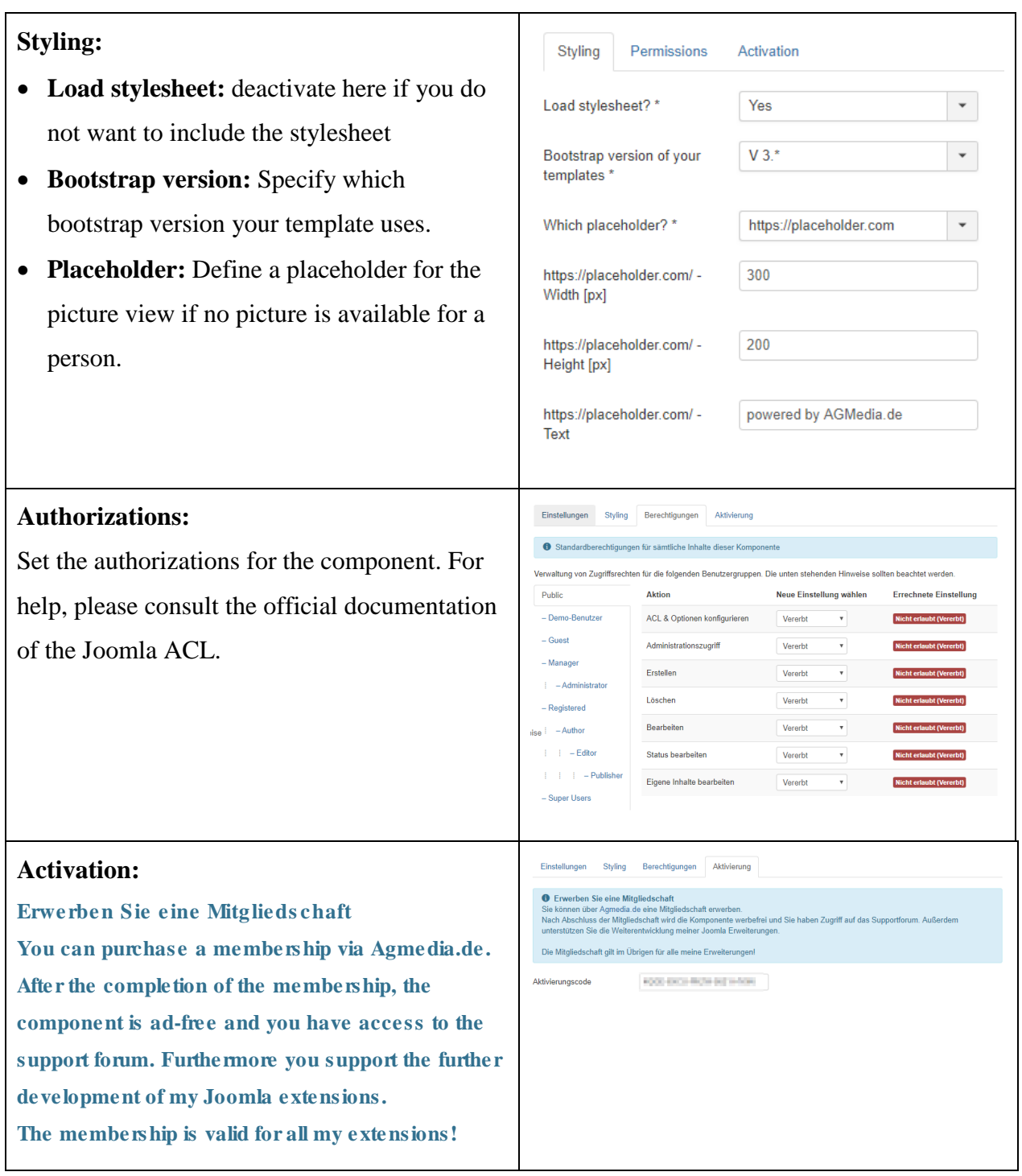

# <span id="page-9-0"></span>**3 Frontend**

Currently there is no configuration, etc. for the frontend. So there is nothing to describe here either.